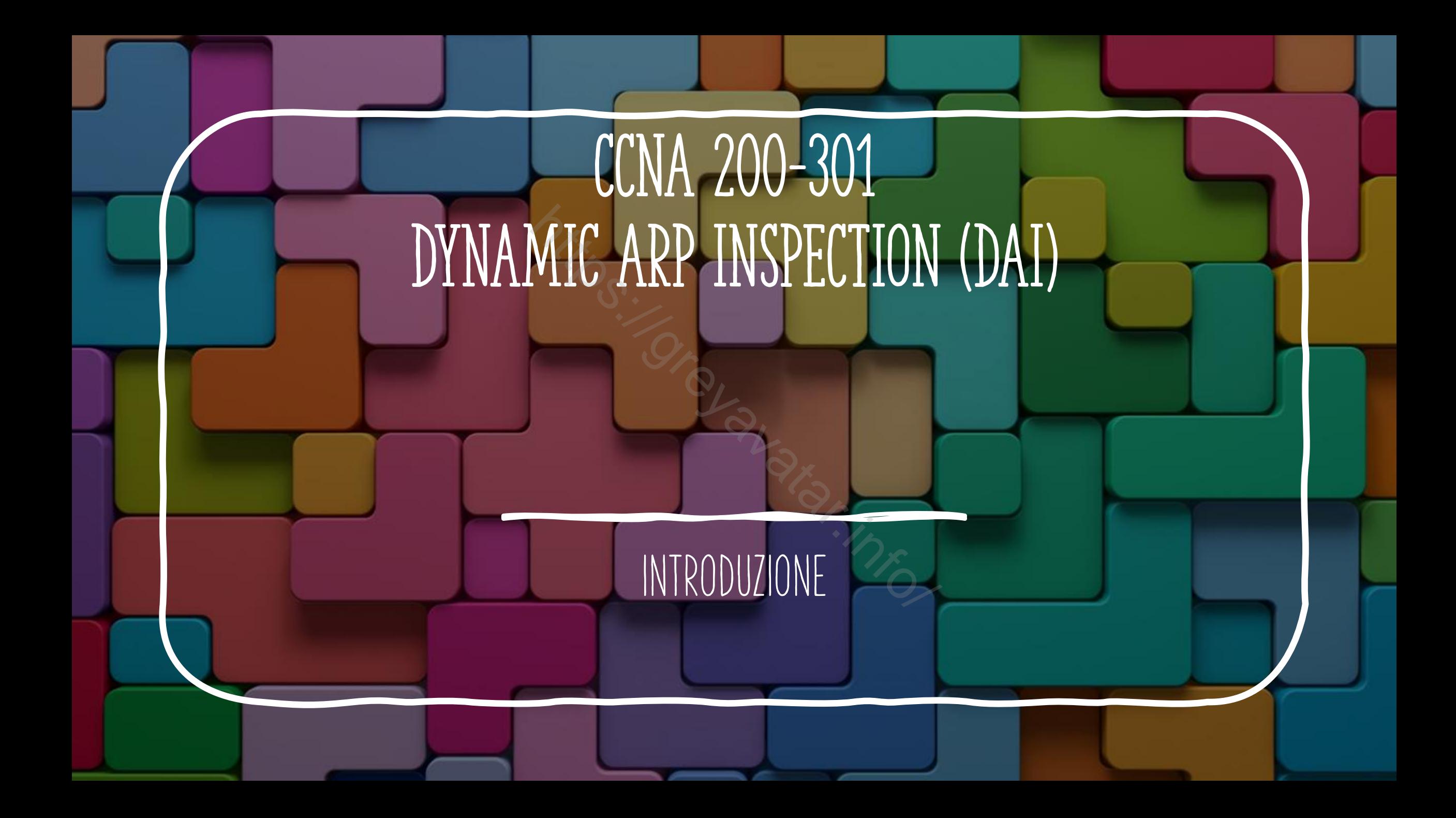

## DAI PRINCIPIO DI FUNZIONAMENTO

- DAI è una funzionalità che permette di esaminare i messaggi ARP in ingresso provenienti dalle porte non sicure e di filtrarli se si ipotizza siano parte di un attacco. Al è una funzionalità che permette di esaminare i mes<br>gresso provenienti dalle porte non sicure e di filtrarli<br>ano parte di un attacco.<br>messaggi ARP vengono confrontati con due sorgenti:<br>• La DHCP Snooping binding table<br>•
- I messaggi ARP vengono confrontati con due sorgenti:
	- La DHCP Snooping binding table
	-

### FLUSSO MESSAGGI ARP

- 1. PC1 invia una richiesta ARP per apprendere l'indirizzo fisico MAC sapendo l'indirizzo IP del router
- 2. Ruter R2 risponde con un messaggio ARP reply
- 3. PC1 e R2 aggiornano la tabella ARP con I rispettivi IP e MAC dell'interlocutore.

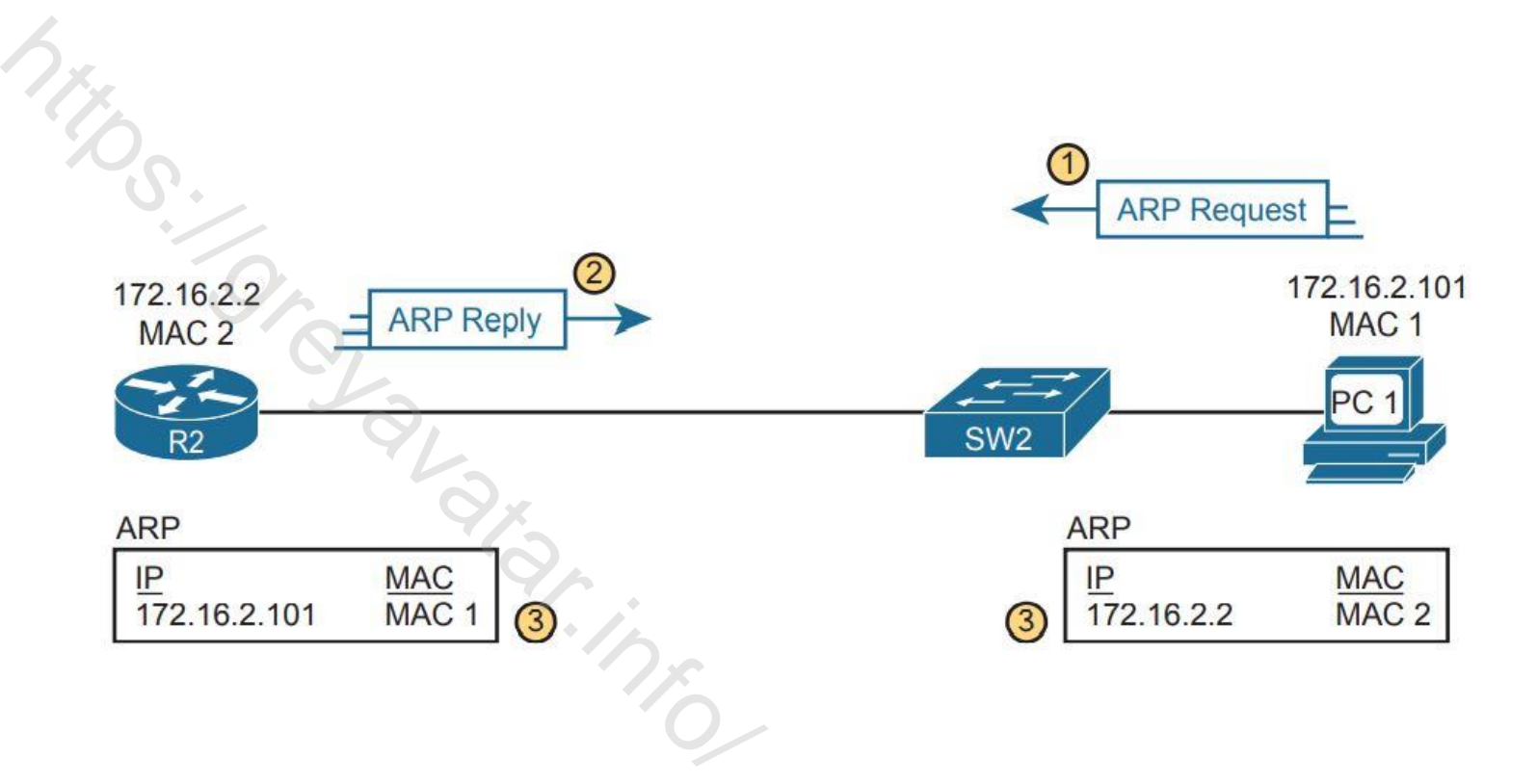

#### Gratuitous ARP as an Attack Vector

- Per ragioni legittime un Host potrebbe comunicare, senza una richiesta, ai dispositivi nella rete il suo MAC, ad esempio se questo è cambiato nel tempo. er ragioni legittime un Host potrebbe comunicare, senza una<br>chiesta, ai dispositivi nella rete il suo MAC, ad esempio se questo è<br>ambiato nel tempo.<br>.<br>• È una risposta ARP (ARP Reply)<br>• Inviata senza aver ricevuto una rich
- Messaggi GRATUITOUS ARP:
	- È una risposta ARP (ARP Reply)
	- Inviata senza aver ricevuto una richiesta ARP
	-

## GRATUITOUS ARP AS an Attack Vector

- A seguito di un messaggio ARP inviato maliziosamente da PCA il router R2 ha sostituito al MAC1 il MACA associato all'ip 172.16.2.101 del PC1.
- Le risposte ai messagi inviati dal PC1 verranno inviate al PCA, sarà poi il PCA ad inviarle al PC1 realizzando un attacco del tipo MAN IN THE MIDDLE

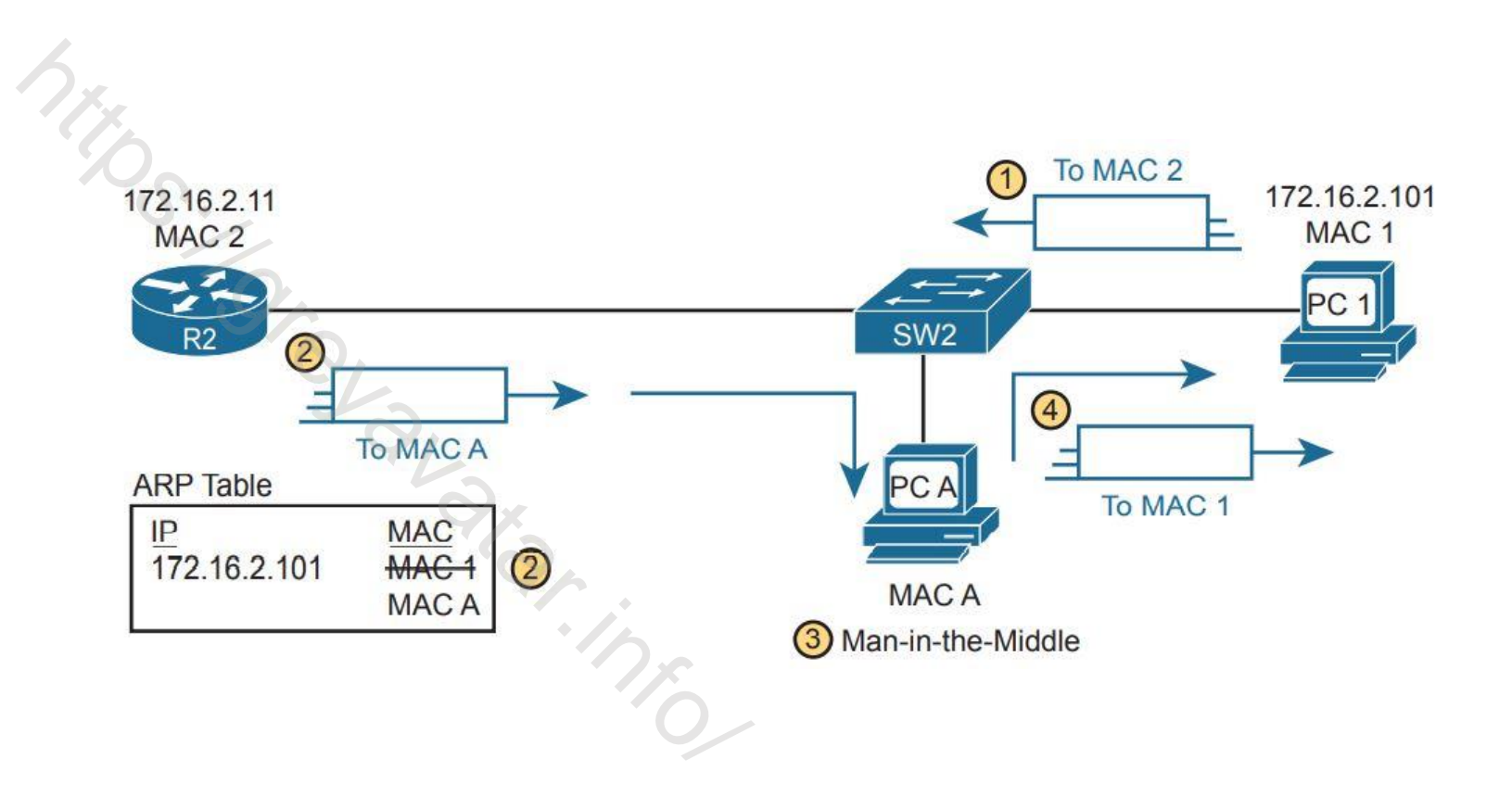

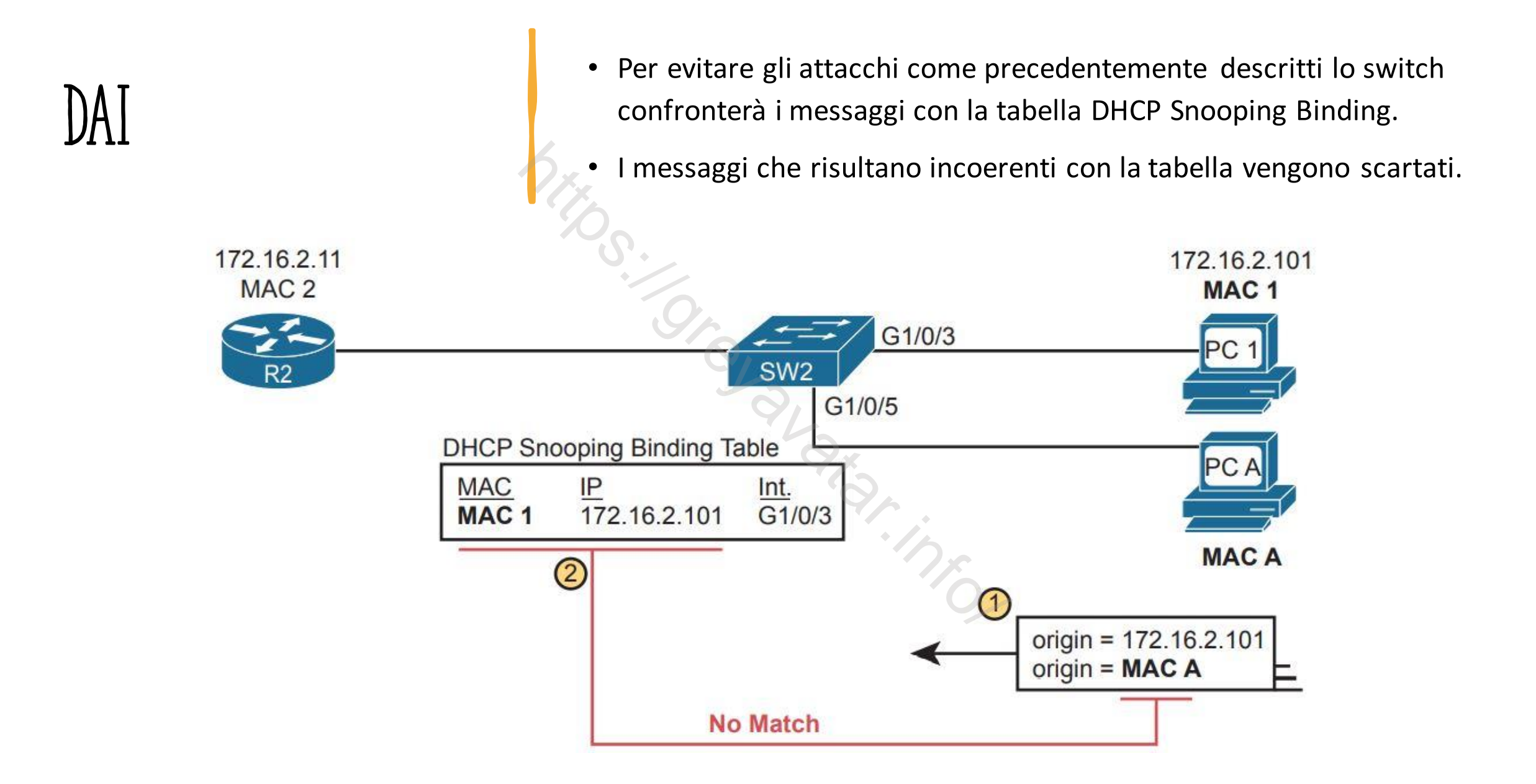

#### Configurare arp INSPECTION SU SWITCH L2

- Decidere se fare affidamento su DHCP Snooping, liste ARP ACL o entrambi.
- Se si usa DHCP Snooping, configurare prima questo servizio e identificare le porte TRUSTED
- Scegliere le VLAN sulle quali abilitare DAI
- Rendere DAI Trusted sulle porte nelle Vlan che tipicamente sono le stesse scelte per il servizio DHCP Snooping

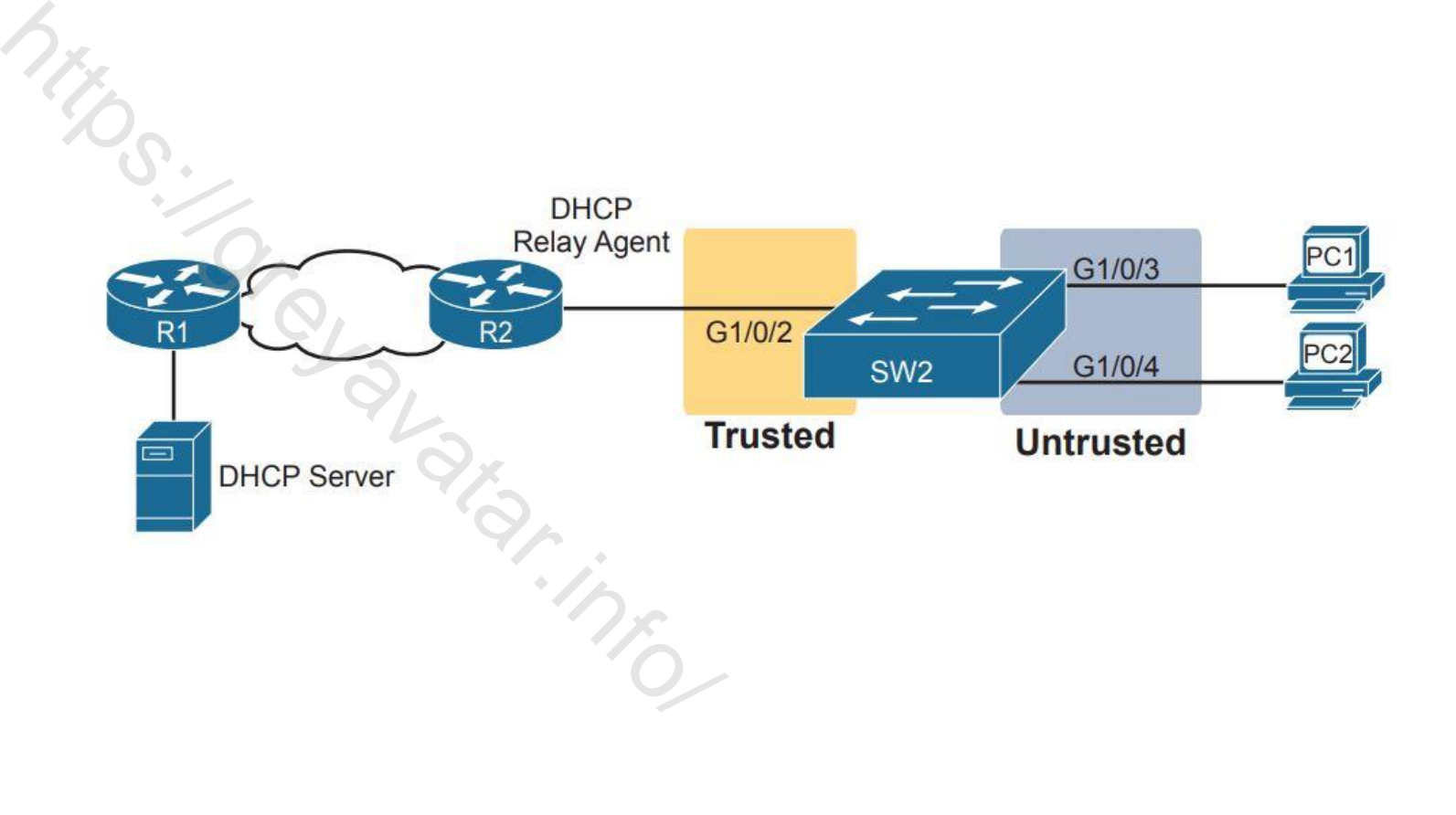

# ESEMPIO DI CONFIGURAZIONE

#### ip arp inspection vlan 11

ip dhcp snooping

ip dhcp snooping vlan 11

Hillips://greyavation option (a)

1

ip dhcp snooping trust

ip arp inspection trust